# **Remote Work Resources**

This page provides information and resources for faculty and staff working remotely during university breaks or campus closures.

- $•$  Fmail
- $\bullet$ [Phone and Voicemail](#page-0-1)
- [Access to Files](#page-0-2)
- [Voice/Video Conferencing & Chat](#page-1-0)
- [Remote Access](#page-1-1)
- [Getting Help IT and COE](#page-1-2)

#### <span id="page-0-0"></span>**Email**

- **Email Access**
	- Employees with North Park laptops can continue to use the **Microsoft Outlook application** whether on campus or working remotely.
	- North Park email can be accessed from a **web browser** at <https://outlook.com/northpark.edu>
	- The Microsoft Outlook email app is also available to install on **[iPhone and Android](https://products.office.com/en-us/outlook-mobile-for-android-and-ios).**
- **Out of Office AutoReply**
	- If you will not be actively answering your email while away, please add an Out-of-Office auto-reply message to alert senders of your status.
	- Instructions are available for setting an automatic Out-of-Office reply from [Outlook for Windows](https://support.office.com/en-us/article/send-automatic-out-of-office-replies-from-outlook-9742f476-5348-4f9f-997f-5e208513bd67?ocmsassetID=HA102748964&CorrelationId=611dfd15-c146-4323-9ecb-51dffe562946&ui=en-US&rs=en-US&ad=US) or [Ou](https://support.office.com/en-us/article/send-automatic-out-of-office-replies-from-outlook-for-mac-4e07ab75-beda-4f9e-bcdc-44471ebacdee?ui=en-US&rs=en-US&ad=US#ID0EAABAAA=Newer_versions) [tlook for Mac.](https://support.office.com/en-us/article/send-automatic-out-of-office-replies-from-outlook-for-mac-4e07ab75-beda-4f9e-bcdc-44471ebacdee?ui=en-US&rs=en-US&ad=US#ID0EAABAAA=Newer_versions) You may also use the web or mobile versions of Outlook.

## <span id="page-0-1"></span>**Phone and Voicemail**

- **Voicemail Access**
	- North Park voicemail is delivered to your email inbox as a sound file with transcription, so it will continue to be available whether you are on campus or working remotely.
	- North Park voicemail is also available via the phone by calling the voicemail service. Instructions are available for reaching your [Unity Voicemail](https://wiki.northpark.edu/display/ITKB/Unity+Voicemail)
- **Responding to Callers**
	- **Out of Office Message**
		- Since you will not be actively answering your phone while away, please add an Out-of-Office auto-reply message to alert callers of your status and when they can expect a reply. You must use the voicemail phone interface to record your new message - [Voicemail](https://wiki.northpark.edu/display/ITKB/Unity+Voicemail#UnityVoicemail-PhoneInterface)  [access and instructions](https://wiki.northpark.edu/display/ITKB/Unity+Voicemail#UnityVoicemail-PhoneInterface)
		- To forward callers directly to voicemail (no need to first ring four times), Press the **CFwdALL** button on your phone and enter the **4900**. Press **CFwdALL** again to cancel the forwarding.
	- **Forwarding Your Phone**
		- If your phone number must be actively answered during a campus closure, you may forward your phone to another campus phone that will be staffed or to your cell phone.
			- Forwarding from your campus phone
				- Forward to another campus phone: Press the **CFwdALL** button and enter the **4-digit extension**. Press **CFw dALL** again to cancel the forwarding.
				- Forward to a cell phone: Press the **CFwdALL** button and **enter "81" followed by the full 10-digit phone number**, e.g. 817737654321. Press **CFwdALL** again to cancel the forwarding.
			- If you are no longer on campus but must forward your phone, please [open a Helpdesk ticket](https://helpdesk.northpark.edu/) for IT and be sure to include your extension to be forwarded and the extension or phone number that should be the forwarding destination. Note that forwarding will remain in effect until you return to campus or open a new ticket to remove the forwarding.
			- If a departmental or primary phone number must be forwarded to a rotation of employees, please contact IT to discuss options.

#### <span id="page-0-2"></span>**Access to Files**

- **Campus Z: drive and Departmental (Q:, R:) drives**
	- Z: drives and departmental shared drives are only available from campus.
	- To make personal files available while working remotely, please move files to your personal OneDrive.
	- Employees may also use the View virtual desktop service (see Remote Access below) to reach campus and access these files.
- **OneDrive**
	- OneDrive keeps your files accessible by storing them in the cloud, syncing them to your device,
	- and allowing you to share them with other people at North Park.
	- Training
		- Introductory videos, training, and tips are available at **[https://support.office.com/en](https://support.office.com/en-us/onedrive)[us/onedrive](https://support.office.com/en-us/onedrive)**
	- Access
		- OneDrive is available as an application for Windows and Mac computers, and should be installed on North Park laptops.

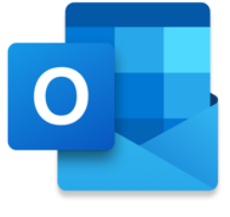

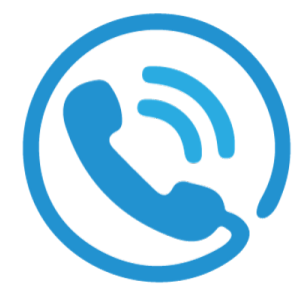

- OneDrive is available online via a web browser at <https://outlook.com/northpark.edu> click on the "waffle" at the top-left and choose OneDrive.
- If you do not have the OneDrive application, you may download it here: [https://products.](https://products.office.com/en-us/onedrive/download) [office.com/en-us/onedrive/download](https://products.office.com/en-us/onedrive/download)

# <span id="page-1-0"></span>**Voice/Video Conferencing & Chat**

- **Academic courses** should take advantage of the resources available through Canvas, Echo360, and BigBlueButton. (See COE links under "Getting Help" below)
- **Faculty, Staff, and Students**
	- Microsoft Teams
		- The Microsoft Teams app is part of Office 365 and is available for all faculty, staff, and now students to chat, meet, and share team files.
		- Access
			- The Microsoft Teams application is available for Windows and Mac computers, and should be installed on North Park laptops.
			- Teams is available online via a web browser here: <https://teams.microsoft.com/>
			- Teams can be installed on your Windows, Mac, iOS or Android device - [https://teams](https://teams.microsoft.com/downloads#allDevicesSection) [.microsoft.com/downloads#allDevicesSection](https://teams.microsoft.com/downloads#allDevicesSection)
		- Training
			- Basic instructions for scheduling or joining a Teams meeting: [Microsoft Teams Meetings](https://wiki.northpark.edu/display/ITKB/Teams)  $\bullet$ 
				- Introductory videos, training, and tips are available at **<https://support.office.com/en-us/teams>**
					- [Schedule a Teams meeting from Outlook](https://support.office.com/en-us/article/schedule-a-teams-meeting-from-outlook-883cc15c-580f-441a-92ea-0992c00a9b0f)
					- [Participate in a Teams meeting](https://support.office.com/en-us/article/meetings-in-teams-e0b0ae21-53ee-4462-a50d-ca9b9e217b67)

### <span id="page-1-1"></span>**Remote Access**

- **View** virtual desktops are available to faculty and staff for quick access to campus files or campus-only resources.
	- Virtual desktops can be accessed [directly via the web.](https://view.northpark.edu/portal/webclient/index.html)
	- Access and client instructions are also available - [VMware Horizon View Virtual Desktop](https://wiki.northpark.edu/display/ITKB/VMware+Horizon+View+Virtual+Desktop)
- VPN instructions are available for those with specialized access needs. VPN access should be coordinated with IT.
	- [VPN Access Instructions](https://wiki.northpark.edu/display/ITKB/VPN+Access+Instructions)

# <span id="page-1-2"></span>**Getting Help - IT and COE**

The **Center for Online Education** provides assistance and resources for online education, including Canvas and BigBlueButton.

- Contact COE <https://www.northpark.edu/academics/online-education/>
- [Emergency Preparedness Resources for Teaching Online](https://www.northpark.edu/academics/online-education/faculty/emergency-preparedness-resources-for-teaching-online/)

**North Park IT** will continue to monitor requests and be available to provide assistance during extended campus closures. Please contact IT if you will have specific needs while working remotely.

- Helpdesk: <https://helpdesk.northpark.edu/>
- Email: IT@northpark.edu

.

• Phone/Voicemail: (773) 244-5540

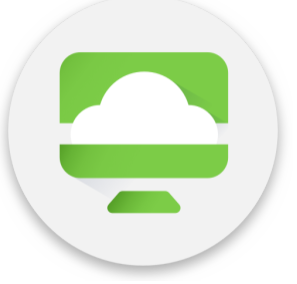

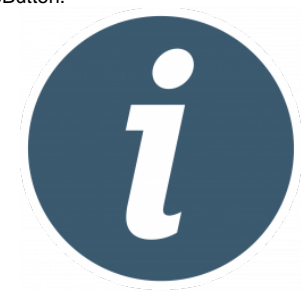

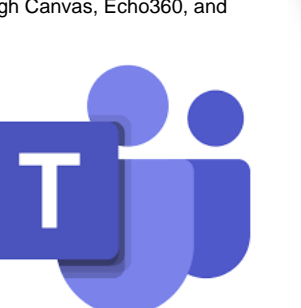